# **WE POWER**

春の訪れと共に、毎年恒例のバージョンアップ時期が迫って参りました。 今回はいただいたお声を多く反映し、さらに使い易い棚POWERを目指しています。皆様、貴重なご意見ありがとうございます。

# $6$  **MUNIPOWER** Ver 17. 00 **EXAMPLE BEAT POWER SCHOOL2009**

## 分かりやすいデータ修正・分かりやすい帳票作成を実現

## 1.棚POWER上で商品情報の一括修正が可能に

現バージョンでは、ユーティリティ機能を利用して分類コードやサイズといった商品情報の一括修正を 行なうことが可能です。Ver17.00より、棚POWER上で登録商品の一覧を表示しながら、商品情報の修 正が可能になります.

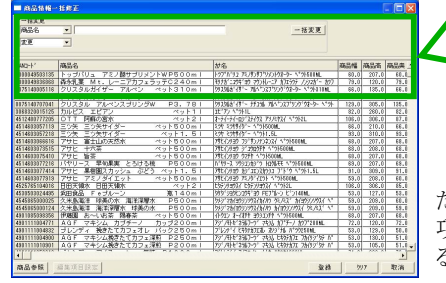

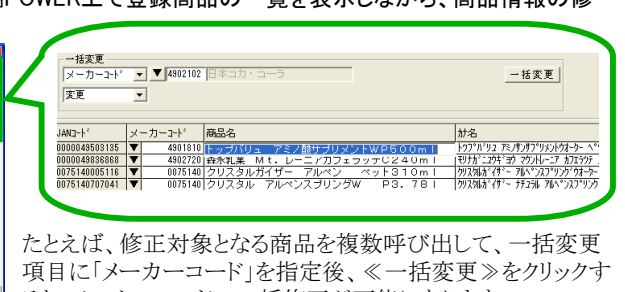

ると、メーカーコードの一括修正が可能になります。 一覧より修正項目をダブルクリックし、1商品毎に修正する ことも可能です。

## 2.棚割図を色分け表示可能に

従来は、棚割表などの文字箇所に品種別 や、クロスABCの結果等の色を付けて出力 が可能ですが、Ver17.00より、棚割表に加 え、棚割図にも色枠を付けて表示すること が可能になります。

商品毎の詳細を図と表の両方で確認する ことができるため、ひと目でどういった内容なのかが確認いただけます。

## 3.棚ラベルの仕様を大幅に変更

棚ラベルをさらに快適にご活用いただけるように、設定できる 項目を追加します。 ≪棚ラベル≫の[手動設定]・≪調整≫より、下記①~④の 設定が可能になります。 ①任意の売価を設定 ②商品名の改行位置を任意で設定 ③陳列商品の内、必要商品だけを出力対象にする ④レイアウト位置設定時、各項目を重ねて出力する 棚ラベルの≪位置設定≫に、 重なり許可機能追加|▽ 運なり許可|

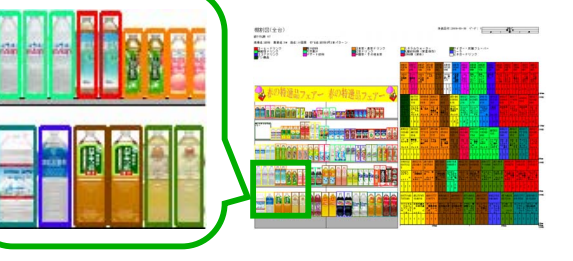

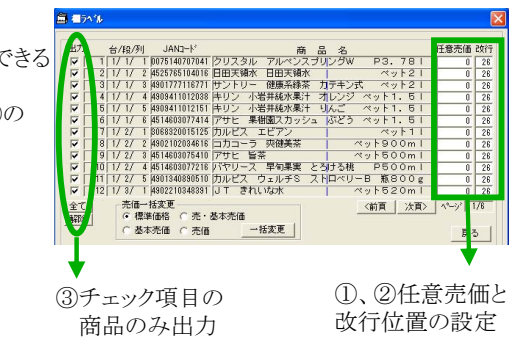

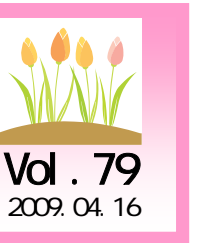

## $T$ イコンヤプトサポートセンター  $IConcent^*$

## 0120-987-571

受付時間 10:00~12:00,13:00~17:00 土・日・祝日はお休みをいただいておりますE-mail iccenter@iconcept.co.jp http://www.iconcept.co.jp/

Ver16.00

## 4.Excel97-2003に対応可能に

棚POWERでは、ファイル出力時や読み込み時におけるExcelの形式を95形式としてきました。 Ver17.00より、従来通りのExcel95形式かExcel97-2003形式を使用するかが選択可能になります。

## ■ 1 百印刷設定 設定を有効にすると、棚POWERで作成したファイルを印刷時、<br>1頁内で全てが収まる様になります。

·光行》。<br>1989年 「万仙保存/読込時におけるExcelバージョン設定を行います。 C Excel97-2003 C Excel95

Excel97-2003形式を選択した場合、新設した「1百印刷設定」 を有効化すると帳票などをExcel 出力する際、1頁枠内に収めて 出力できるようになります。

各機能は、 現在開発中のため、 仕様を変更することがあります。 ご了承ください。

## 5.モデル一括印刷で複数シート対応可能に。 さらにプレビュー機能も追加

モデル一括印刷に「Excel1ファイル化」機能を新設します。「Excel1ファイル化」機能を有効化することにより、 棚割図表(罫線)や陳列情報など、選択した帳票をモデル毎に1ファイル複数シートで出力することが可能に なります。さらに、多くのご要望にお応えし、モデル一括印刷の各帳票設定画面に≪プレビュー≫機能を新 設しました。出力前の帳票をご確認いただけるようになり、大変便利になります。

### 14 4 ▶ ▶ \ 棚割図(全台) 《陳列情報 / 分析表 / クロス分析表 / 仮置情報 /  $\nabla$  Excel 1774 $\nabla$ コマンド

## 棚POWER SCHOOL2009のご案内

## ●棚POWER SCHOOL2009開催が決定いたしました

昨年ご好評いただいた、棚POWER SCHOOLを今年も開催いたします。 Ver17.00の主な新機能や、さらに使い易くなったPOS分析のご紹介はもちろんのこと、 知っておいていただきたい棚POWERの操作方法などを講義形式でお伝えします。 棚POWERのユーザー様であれば参加費用は不要です。

※開催場所や日時、申込方法などは、詳細が決まり次第お知らせいたします。

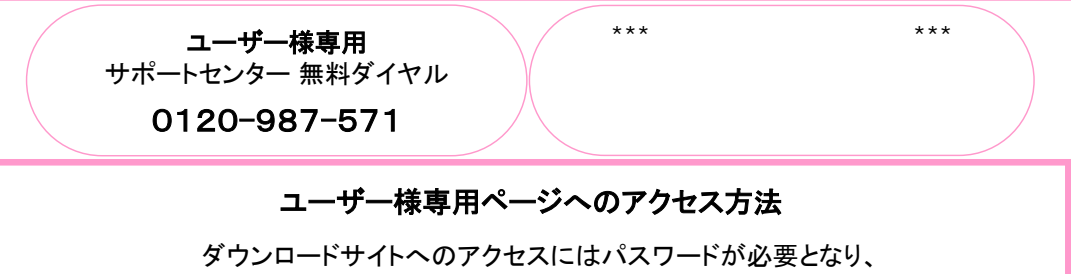

バージョンアップCDのお届けと同様、正規ユーザー様のみ利用いただくことが可能です。

All Rights Reserved, Copyright **IConcept** 

## 流通マーケティング講座 54

<mark>卸</mark>の立場で、

**・ 午** 

A

B

## 流通マーケティング講座 55

第二ステップ

# -<br><mark>流通マーケティング講座は正規ユーザー様へのサービスとなります。</mark>

棚割*に関する* 

- - - - - - 下記、弊社ホームページよりユーザー様専用の \*コーポレートブランドあるいはファミリーブランドをどうお客にアピールできるかID・パスワードを入力の上ご参照ください。

コールデンストラングのランデンのジェアではFAX送信させていただいております ー スタング 最新の「インフォメーション」をご参照ください。<br>- アンブル

: 以上の目的を達成するための提案プロセスの確認 ・セミナー&コラム <sup>→</sup> 流通マーケティング講座

<u>http://www.iconcept.co.jp/series/marketing/index.htm</u>

\*エリア別 \*業態別第52回の内容は 「陳列技術 5」 です。

## 流通マーケティング講座は正規ユーザー様へのサービスとなります。

また<br>エンジー<mark>下記、弊社ホームページよりユーザー様専用の</mark> **CONDECTRIP GRANGER GRANGER GRANGER GRANGER GRANGER GRANGER GRANGER GRANGER GRANGER** 

**- - - - - - -**<br>専用ID・パスワードはFAX送信させていただいております ことには、最新の「インフォメーション」をご参照ください。

-<br>- セミナー&コラム → 流通マーケティング講座

http://www.iconcept.co.jp/series/marketing/index.htm \*メーカー/帳合ごとの棚上の配置をチェック

→<br>※メールの<mark>第53回の内容は 「陳列技術 6」です。</mark><br>→ ※メールの

,

## \*棚POWER次回バージョンアップ時の重要なお知らせ\*

## ●OTCデータの取り込み方法が変更になります

2008年10月にOTCデータがプラネット社に全面移管となった事を受け、ユーティリティ・データ変換・ ≪OTC≫をVer17.00より削除し、≪プラネット≫に統一させていただきます。 今後は、≪プラネット≫形式でダウンロードいただき、ご使用ください。

## ●対応OSが変更になります

前回のインフォメーションVol.78でもお知らせしておりますが、棚POWERVer17.00より、 以下のOSは動作保障外とさせていただきます。ご了承くださいませ。

 $\mathcal{L}(\mathcal{L}(\mathcal{$ 

## ・Windows98/98Second Edition

・Windows Me

※次回バージョンアップ時期は2009年6月を予定しています。

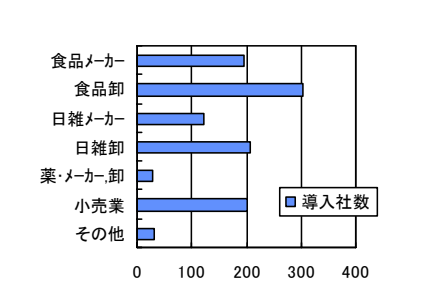

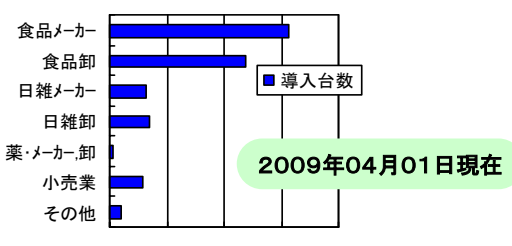

**ATW** 

All Rights Reserved, Copyright **IConcept**